# AMORT – Loan Amortization Schedule

#### © 2019 Valentín Albillo

#### **Abstract**

*AMORT is a program written in 1979 for the HP-34C programmable calculator to generate either a complete amortization schedule showing each period of a fully amortized loan or a partial schedule between two given periods. One worked example is included.*

*Keywords: amortization, loan, schedule, partial, programmable calculator, RPN, HP-34C, HP-92 Investor, financial calculator*

## **1. Introduction**

*AMORT* is a short *(70 steps) RPN* program that I wrote in 1979 for the *HP-34C* calculator (will also run *as-is* or with minor modifications in many *RPN* models), which generates a complete amortization schedule showing each period in a fully amortized loan, displaying the amount paid in interest, paid to principal, and the remaining balance. Last, it displays the remaining balance on the loan and the total amounts paid to principal and interest.

It can also display a partial schedule between two given periods or even for just one. It essentially duplicates the *Loan Amortization Schedule* functionality of *Hewlett-Packard's HP-92 Investor* financial desktop calculator.

#### **2. Program Listing**

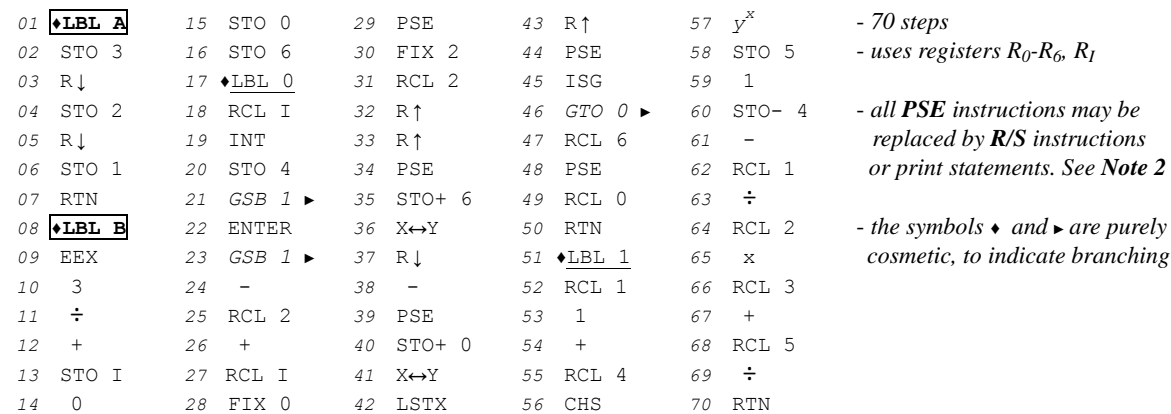

#### **3. Usage Instructions**

1) Input **i%** *(annual interest rate)*, **PMT** *(annual mortgage payment)* and **PV** *(amount of loan)*:

 $i\%$  **ENTER**<sup>↑</sup> **PMT ENTER**<sup>↑</sup> **PV A**  $i\%$ 

2) Input **P1** *(1<sup>st</sup> period of the schedule)* and **P2** *(last period of schedule)* and start the amortization schedule:

**P1 ENTER↑ P2 B ...** the amortization schedule starts and outputs the following:

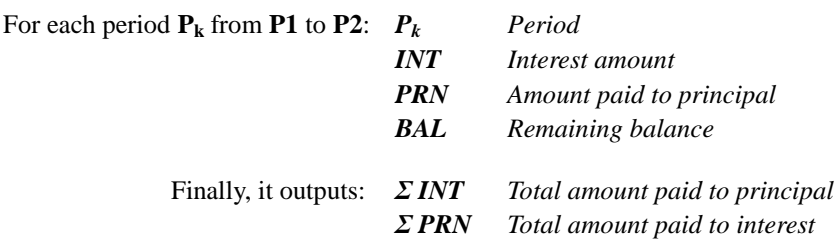

- **Notes:** all values must be positive; the interest rate **i%** must be entered thus: *9%* as *0.09*, *148%* as *1.48*, etc.
	- for a *single period*, just input **P2** = **P1** (the totals *Σ INT* and *Σ PRN* are then redundant).
	- to produce the schedule for other periods, there's no need to re-input **i%**, **PMT** and **PV** if they don't change because they're kept unaltered by the program. Else, repeat *step 1* above to input the new values.

# **4. Examples**

The following example, adapted from a typical *HP-92 Investor* brochure, can be useful to check that the program is correctly entered and to better understand its usage.

### *4.1 Example 1*

An investor receives a loan of \$100,000 for 20 years at 9% annual interest, which results in an annual mortgage payment of \$10,954.65. Generate an amortization schedule for the first 3 years, then for the  $15<sup>th</sup>$  year.

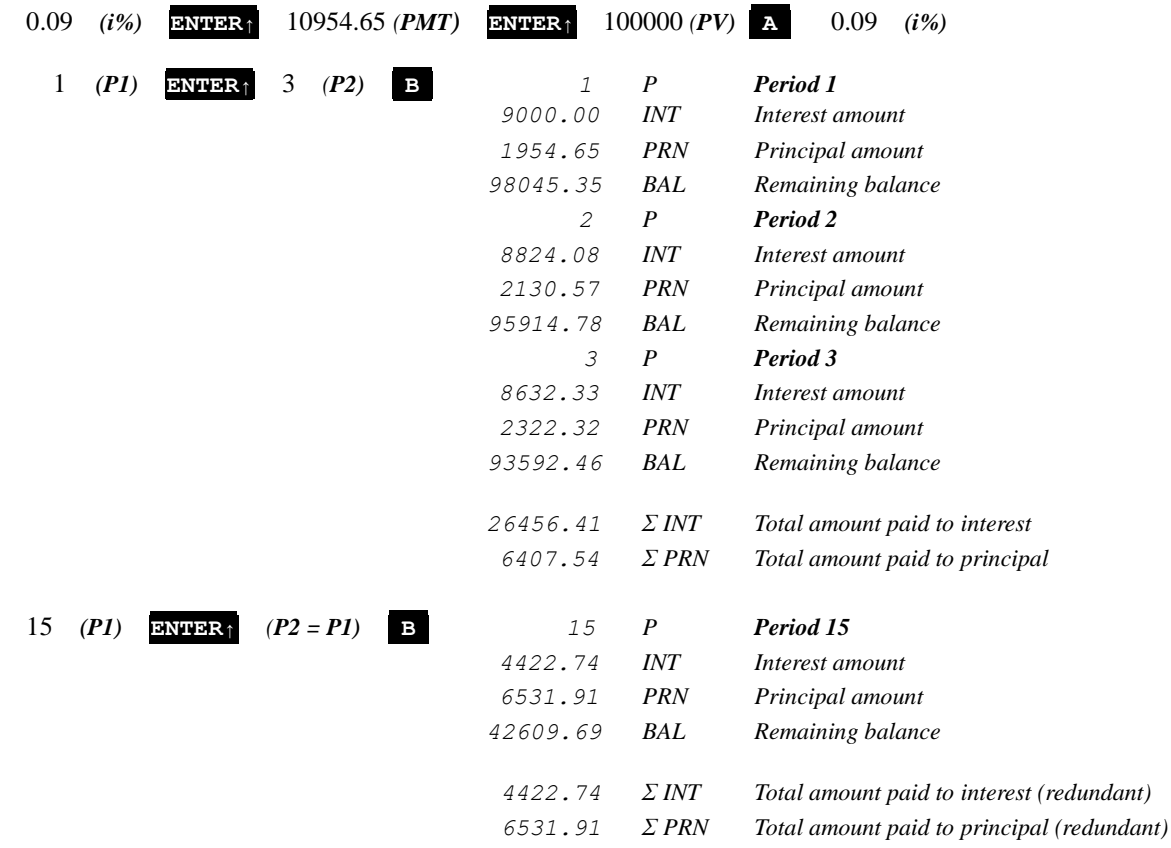

## **Notes**

*1.* This program essentially duplicates the *HP-92 Investor*'s **AMORT** functionality, albeit perhaps less accurately.

*2.* The **PSE** instructions at steps *29*, *34*, *39*, *44*, *48* may be duplicated to make the output stay longer on the display or better still, they might be replaced by **R/S** to make the program stop at each output and have ample time to write it down, then simply press **R/S** to continue. If using a printing model, the **PSE** instructions might be replaced by printing statements.

## **References**

Hewlett-Packard (1988). *HP-92 Investor financial desktop calculator brochure*.

# **Copyrights**

Copyright for this paper and its contents is retained by the author. Permission to use it for non-profit purposes is granted as long as the contents aren't modified in any way and the copyright is acknowledged.